# **InceHub** support

## How to disable the Google Meet video in the calendar event

Last Modified on Apr 5, 2023

When using [OnceHub](http://help.oncehub.com/help/introduction-to-google-calendar-connection) with a Google Calendar, a hangouts video call is added automatically every time a new Google Calendar event is created in your Google Calendar. Learn more about [Google](https://support.google.com/a/answer/4362302?hl=en) Meet

You can disable this in your Google Calendar. G Suite users require a different method than non-G Suite users.

#### For non-G Suite Google Accounts

This is relevant for anyone using a Google Account who does not pay Google for their service.

1. After signing into your Google Account, access your Google [Calendar](https://calendar.google.com/calendar/r/settings) settings.

- 2. Scroll down to Event settings.
- 3. Deselect **Automatically add Google Meet video conferences to events I create** (see Figure 1).

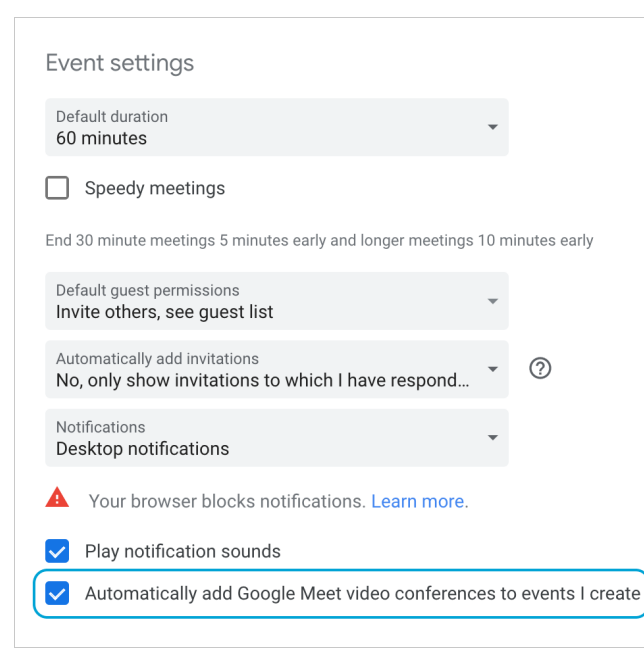

*Figure 1: Deselect the checkbox*

#### For Google Accounts through G Suite

If you want to disable the Google Hangouts video setting in the calendar event, you can ask your Google account Administrator to follow the steps below.

### $(i)$  Note:

Only your Google account Administrator can disable or re-enable Google Hangouts video in the calendar event

- 1. Sign in to the Google Admin [console](https://admin.google.com/).
- 2. Click **Apps**.
- 3. Go to **G Suite -> Calendar**.
- 4. Click **Calendar sharing options** in the gray header link.
- 5. Under **Video Category**, click to edit the **pencil icon**.
- 6. Uncheck **Add video** box.

# **CInceHub** support

### **Note:**

When the Google Hangouts video call is not enabled by your G Suite account administrator, you can manually click **Add a video call** on the calendar event page every time a Google Calendar event is created.

#### Wait! Before you go...

OnceHub can help your sales and marketing teams convert more inbound leads more quickly.

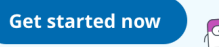

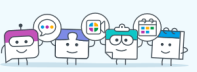